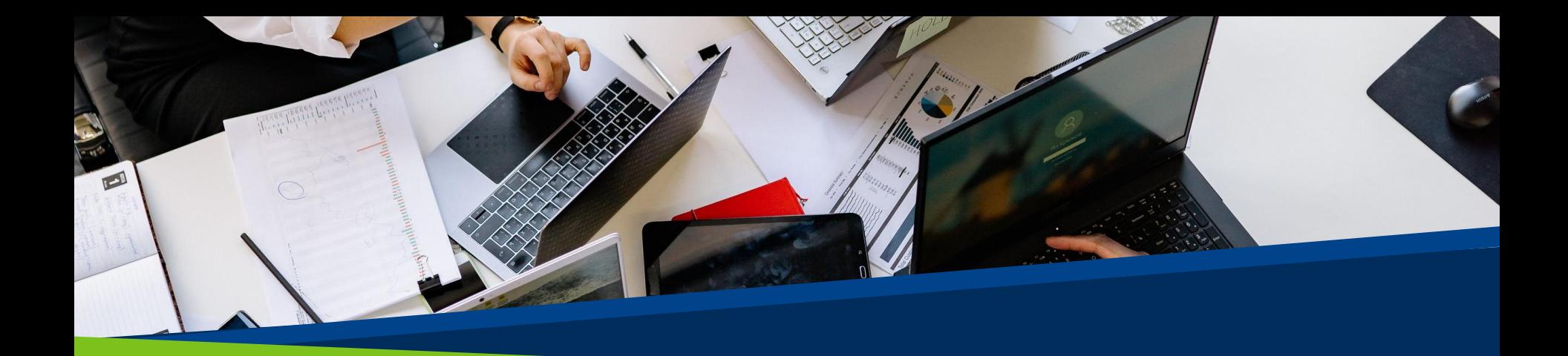

# ProVol Digital

**Krok za krokem** 

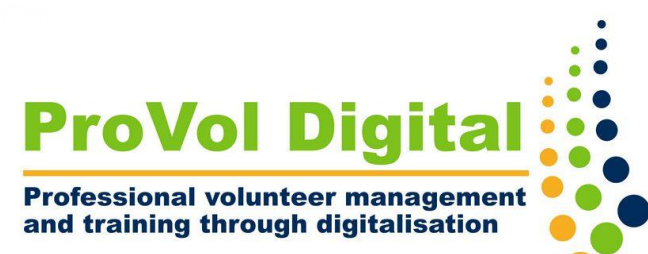

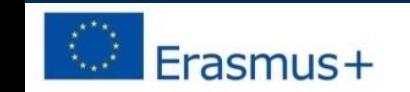

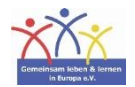

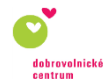

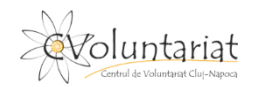

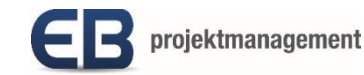

• Doodle je online služba pro vytváření **anket na schůzky** nebo jednoduchých **online anket.**

• Doodle je nejrychlejší a nejjednodušší způsob, jak naplánovat vše od schůzek až po další velkou spolupráci.

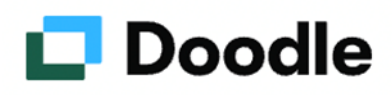

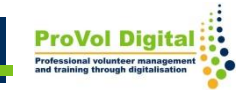

[https://doodle.com/en/](https://doodle.com/de/)

**Krok 1** : Navštivte web Doodle :

**Krok 3** : Připojte kalendář

**Krok 4:** Vytvořte sváteční logo bez účtu

**Krok 2** : Vytvořte si účet nebo zahajte přímo průzkum

Professionell Terminnlanu leicht

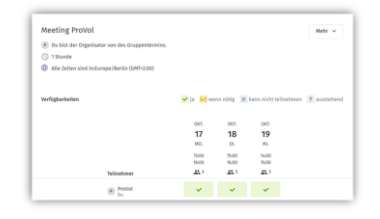

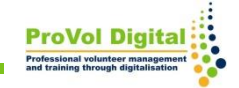

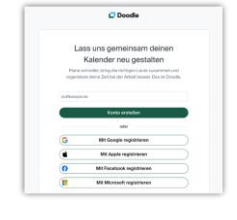

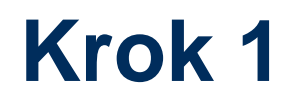

1. Ve webovém prohlížeči vyhledejte "Doodle".

2. U prvního výsledku s adresou URL:

Klikněte nebo klepněte [na https://doodle.com](https://doodle.com/)

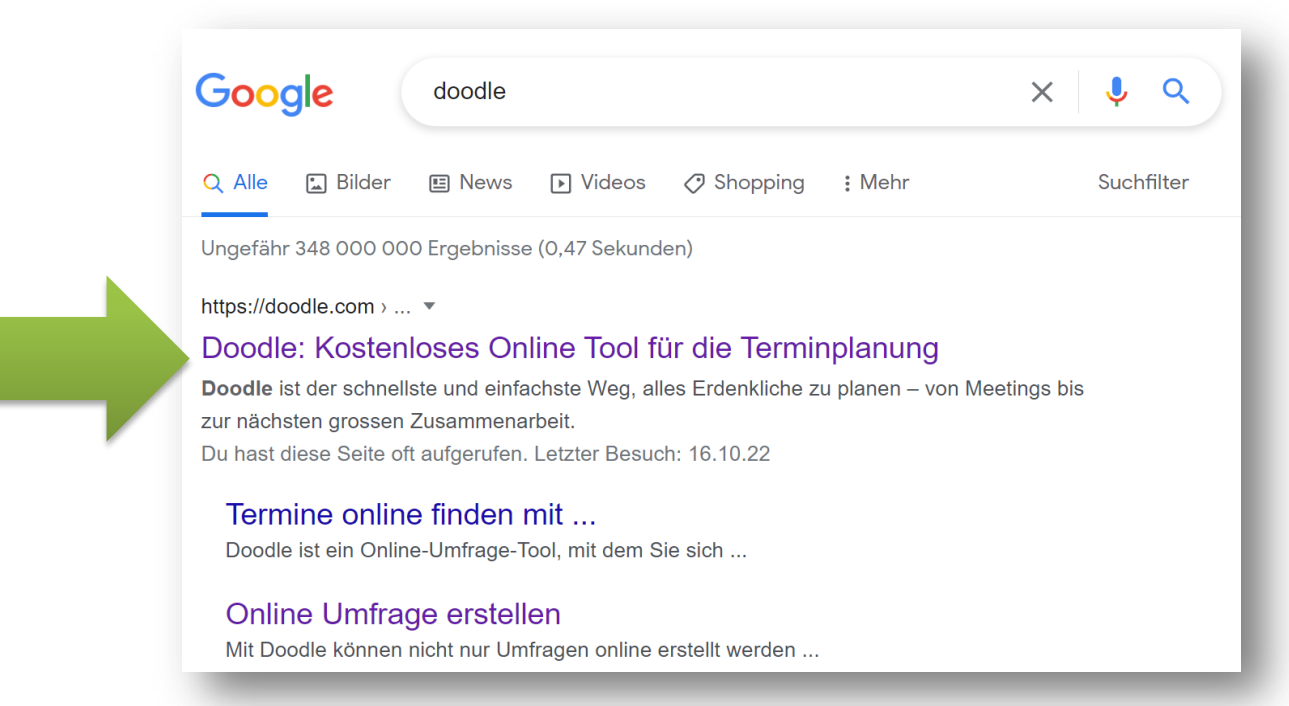

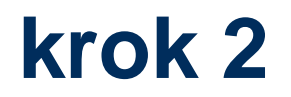

## Vytvořit účet!

 $\Box$  Doodle Produkt v Anwendungsfälle v Professional v Preise Lernen v Kontakt v

## Professionelle Terminplanung leicht gemacht

Doodle ist der schnellste und einfachste Weg, alles Erdenkliche zu planen - von Meetings bis zur nächsten grossen Zusammenarbeit.

### Kostenlos testen  $\rightarrow$

Keine Kreditkarte erforderlich.

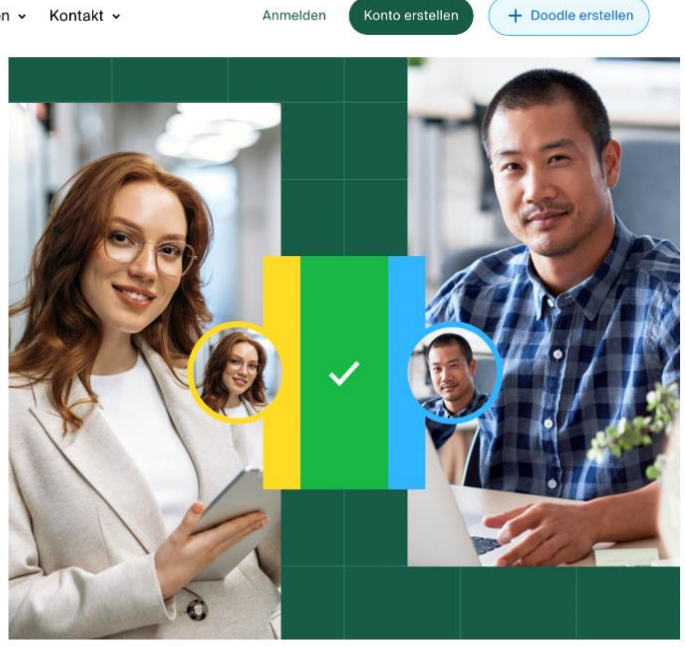

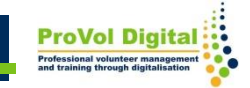

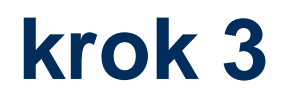

Zaregistrujte se buď přes Google, Apple, Facebook, Microsoft nebo si jednoduše vytvořte účet s e-mailovou adresou!

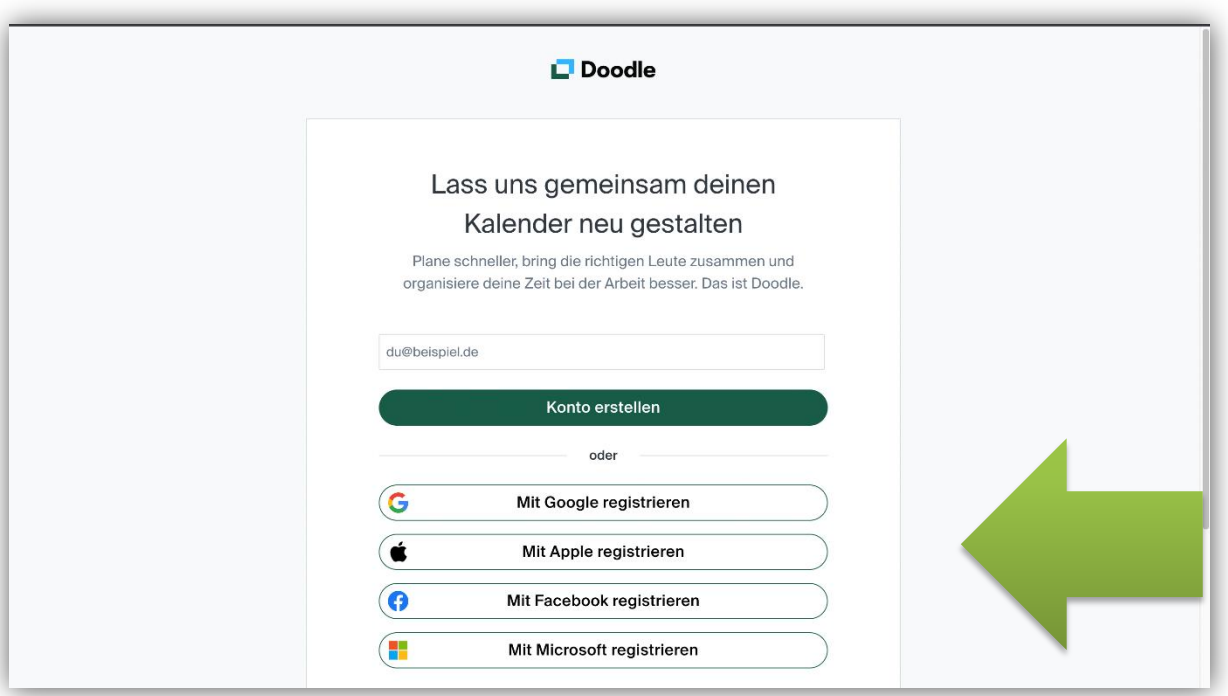

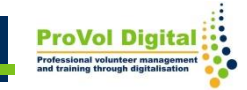

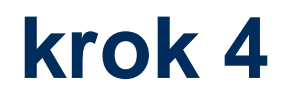

Pro vytvoření účtu je nutné zadat celé jméno a poté přiřadit případné heslo .

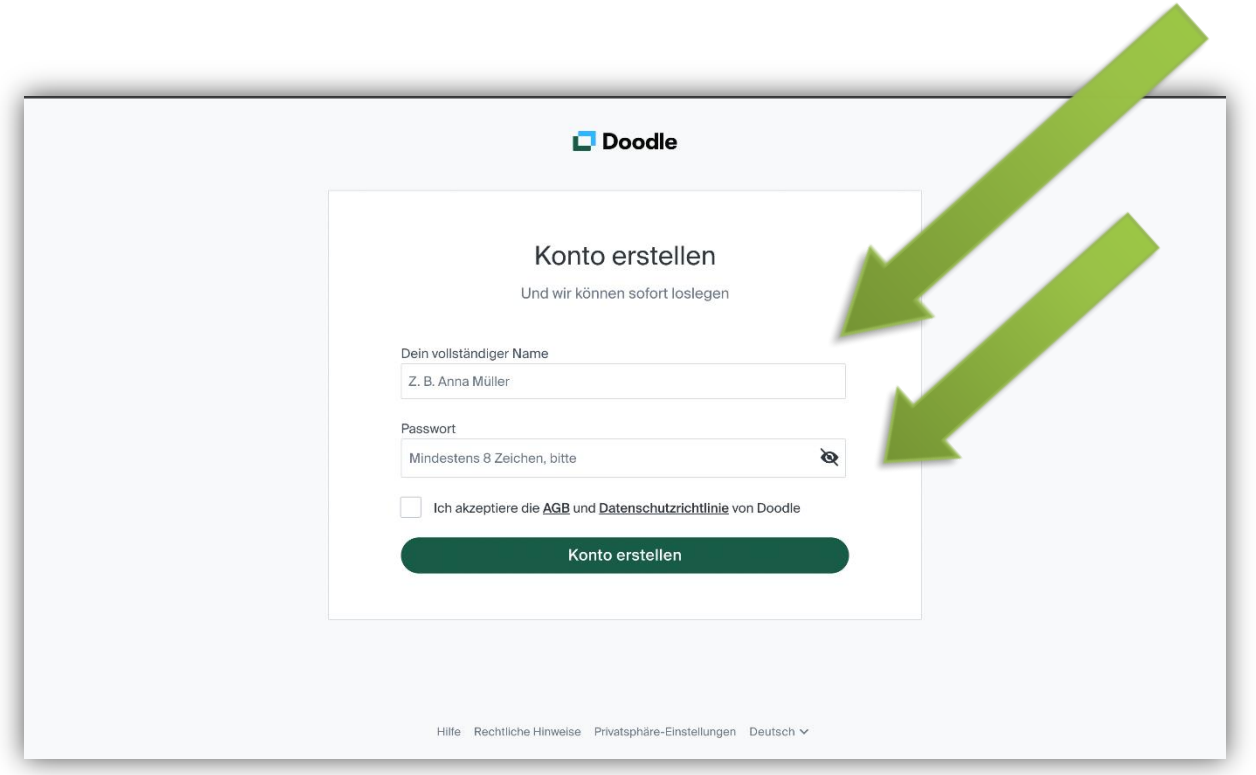

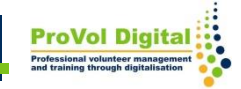

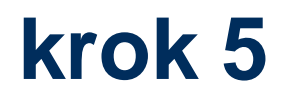

Připojte se ke kalendáři, pokud je k dispozici, nebo to udělejte později.

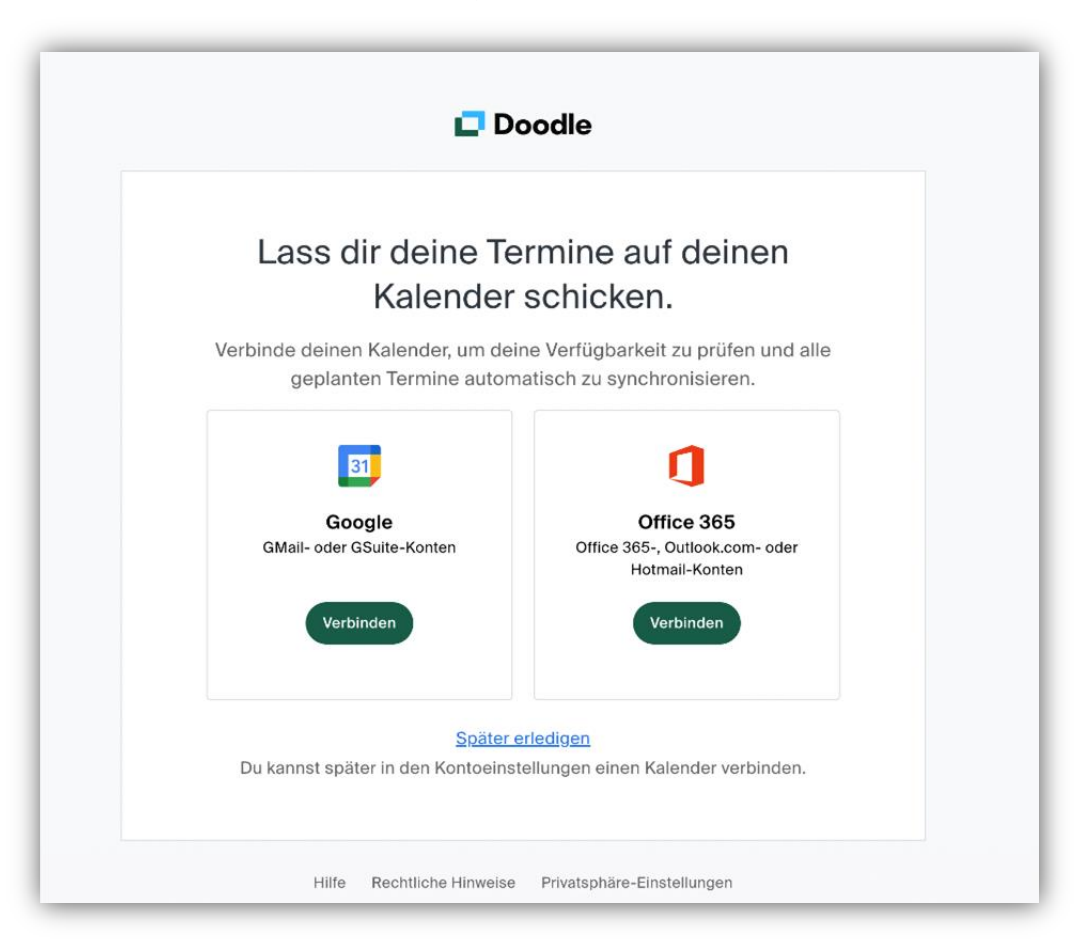

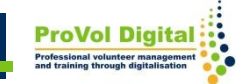

# **krok 6**

## Vytvořte sváteční logo (skupinové hlasování)!

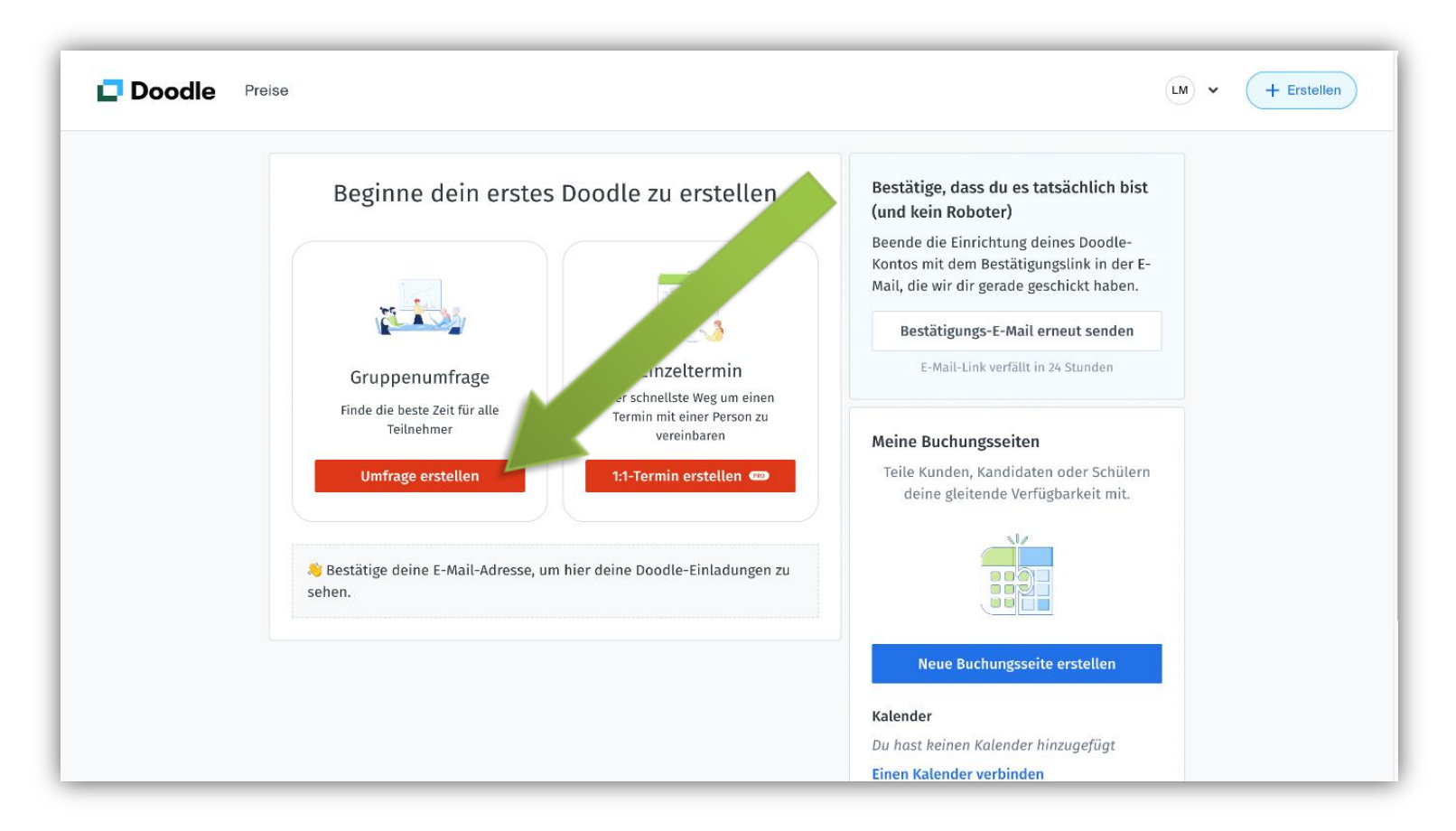

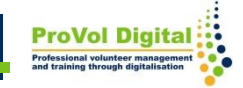

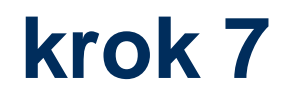

Anketu je možné vytvořit i bez registrace! Chcete-li to provést, klikněte nebo klepněte na "Vytvořit sváteční logo" v pravém horním rohu!

#### **Doodle**

## Online Umfrage erstellen -Doodle macht's möglich

Ein Vorhaben mit vielen Beteiligten umzusetzen benötigt oft viel Zeit. Manchmal wäre es praktisch schnell eine Online-Umfrage zu erstellen, anstatt mit vielen Telefonaten und E-Mails herauszufinden, wer wann Zeit hat oder wie jemand über ein Thema denkt. Eine Umfrage online erstellen ist nicht nur Meinungsforschern vorbehalten. Die meisten von uns kennen online Fragebögen, bei denen ganz einfach im Browser die verschiedenen Auswahlmöglichkeiten angeklickt werden. Mit Doodle können Sie auf ähnliche Weise eine Online-Umfrage erstellen. Sie können sofort starten, ohne vorher eine

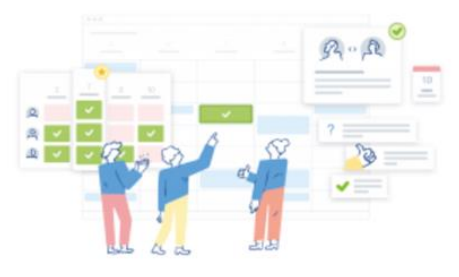

Software zu installieren oder Geld zu investieren: eine Umfrage online erstellen ist kostenlos mit Doodle.

**Umfrage erstellen** 

**O** Create a Doodle

# **krok 8**

Nyní vytvořte skupinovou anketu a zadejte jméno, e-mailovou adresu a název události a pokračujte.

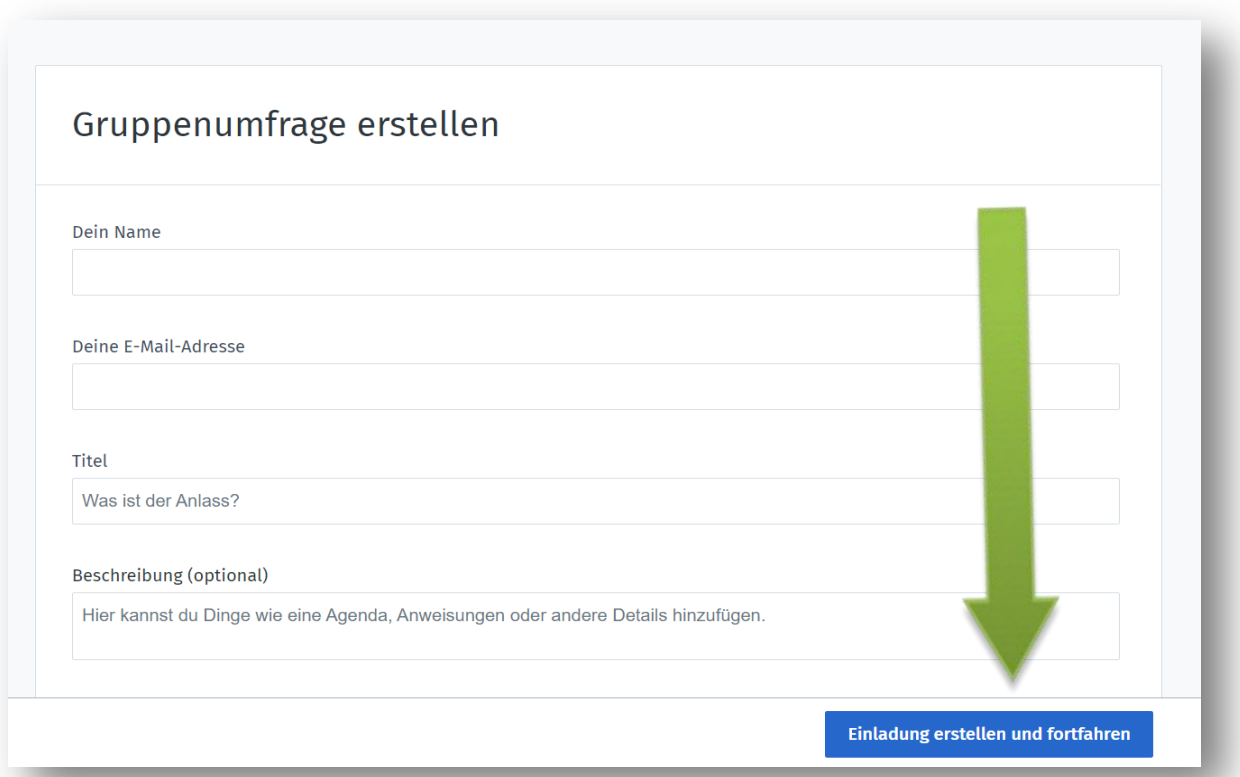

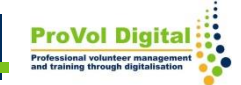

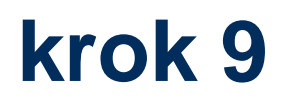

Průzkum je nyní dokončen a můžete sdílet pozvánku s odkazem, jak chcete.

Chcete-li odeslat pozvánku e-mailem pomocí služby Doodle, musíte být zaregistrováni .

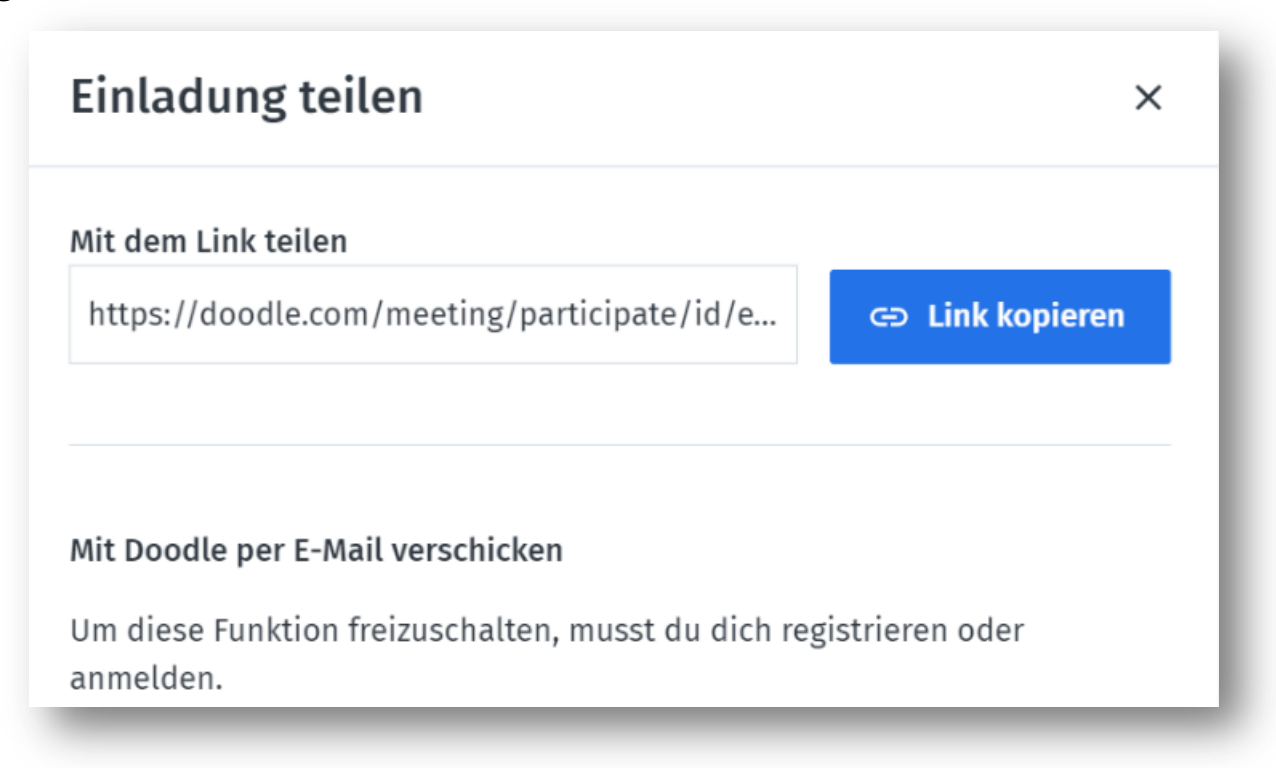

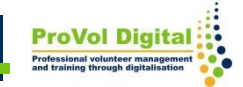

# **krok 10**

Pokud se nyní průzkumu zúčastnili všichni účastníci a byly zadány všechny dostupné možnosti, lze provést výběr.

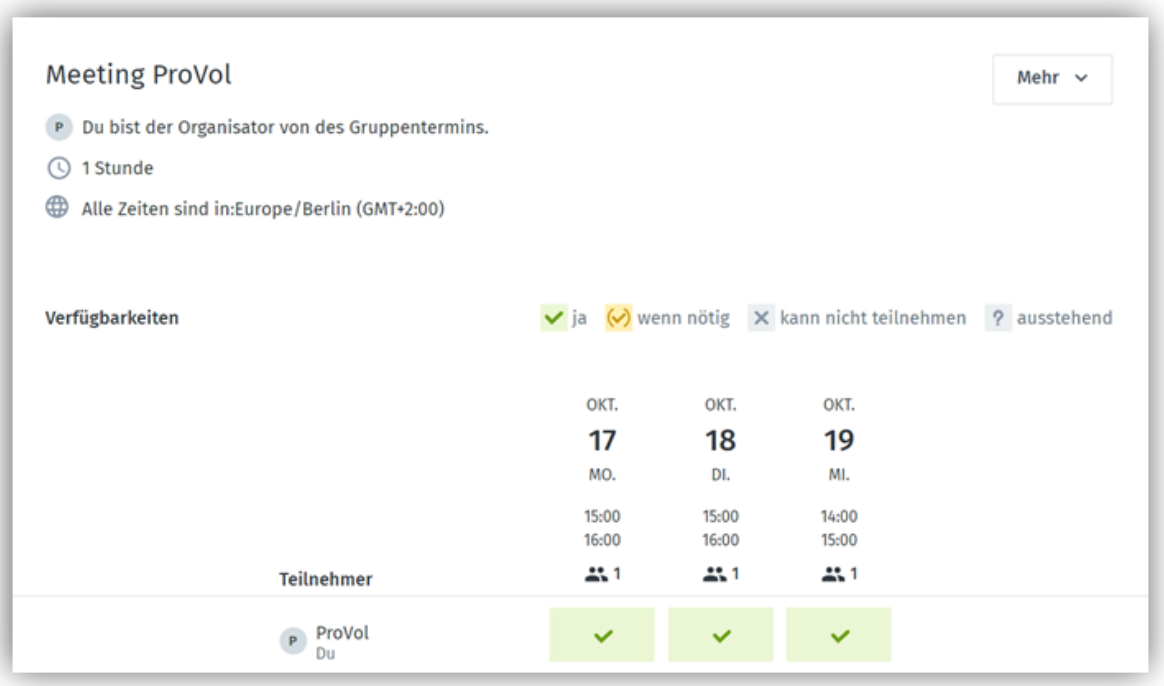

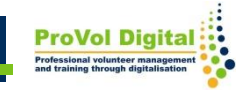

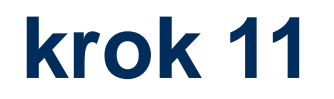

## Pro hlasování vyberte tlačítko "Skupinové hlasování"!

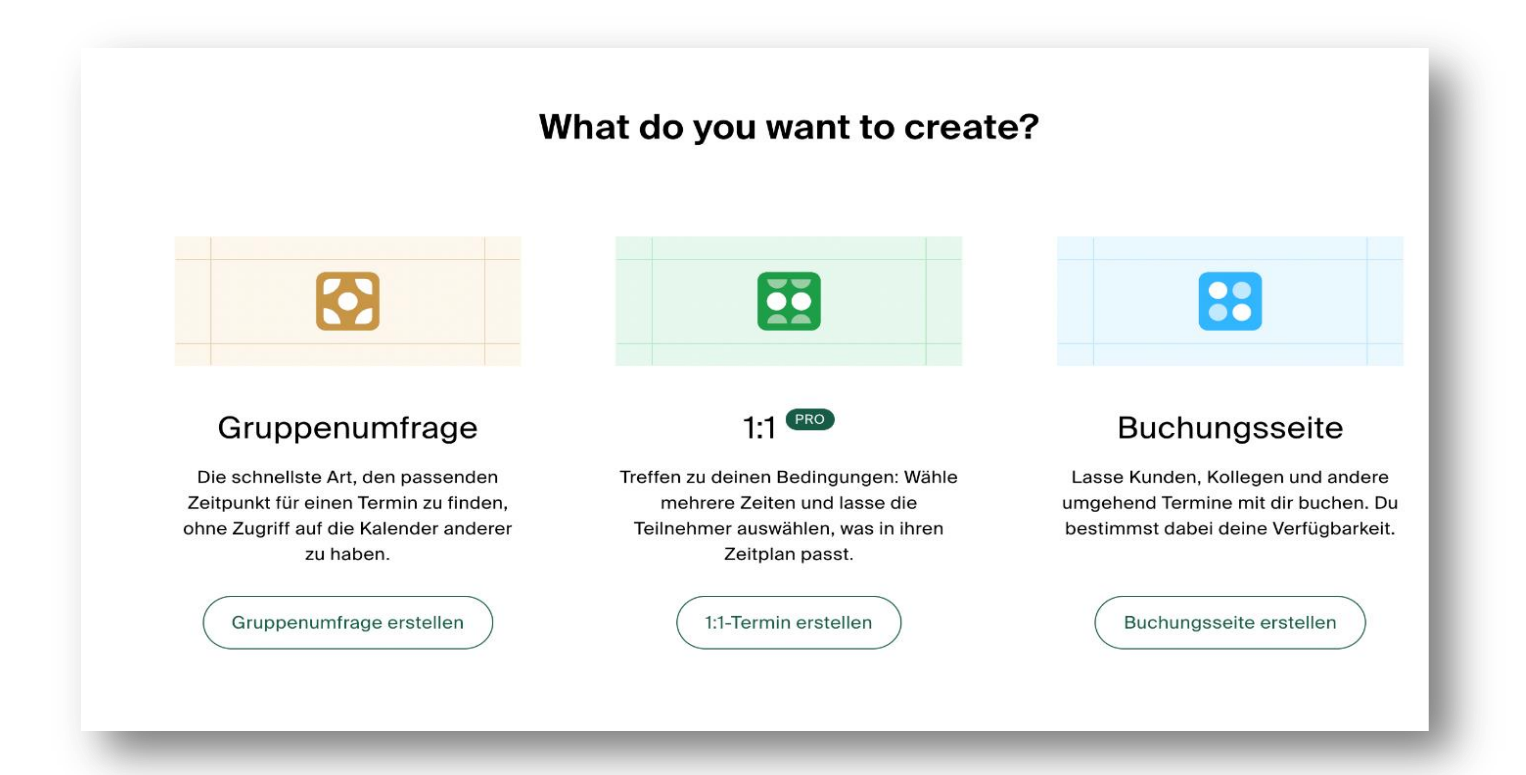

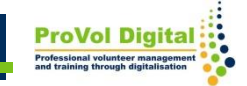

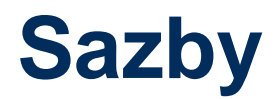

S různými dostupnými tarify je tu něco pro každou potřebu:

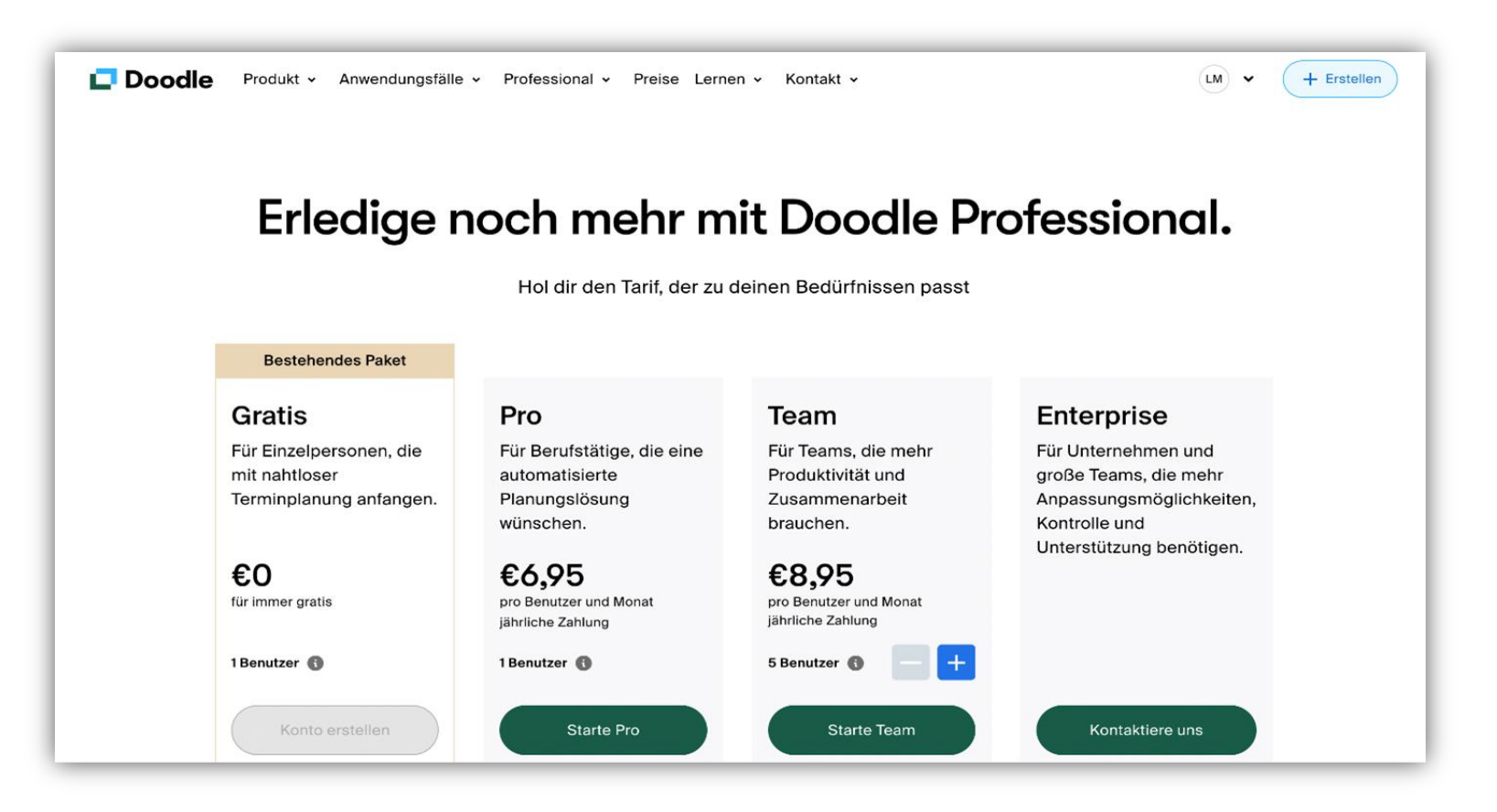

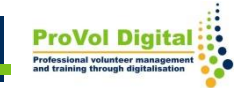

Odkaz: [https://www.youtube.com/watch?v=Nx5DHUBTsAQ&ab\\_ch](https://www.youtube.com/watch?v=Nx5DHUBTsAQ&ab_channel=Jaku%C4%8Ditonline?) [annel=Jaku%C4%8Ditonline%3F](https://www.youtube.com/watch?v=Nx5DHUBTsAQ&ab_channel=Jaku%C4%8Ditonline?)

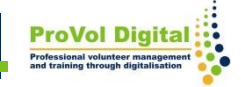